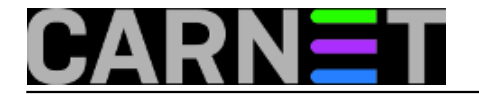

## **Jednokratno prebacivanje datoeka**

**naredba:** nc -l -p 55555

Za prebacivanje datoteka s jednog računala u mreži na drugo obično se koriste servisi, *ftp* ili *scp*. No oni podrazumijevaju da na ciljnom računalu taj servis radi kao daemon, odnosno da je neprestno aktivan i očekuje konekciju. Ako se radi o serveru, to se na neki način podrazumijeva, iako nije teško zamisliti sever na kojem ni jedan od tih servisa nije potreban.

Postoji način da se jednokratno prebace datoteke, korištenjem programa *netcat*. Ako već nije instaliran, obavite to na obje strane:

\$ apt-get install nc

Na ciljnom računalu pokenemo netcat na određenom portu (prije toga se pozicionirajte u direktorij u kojem želite primiti datoteke):

 $$$  nc -1 -p 55555 | tar xzvf -

U prijevodu, pokreni *nc* koji sluša (l - listen) na portu 55555. Broj porta je proizvoljan, pet petica smo napisali samo radi lakšeg pamćenja. No neka to ne bude port koji je već zauzeo neki drugi program.

Na računalu s kojeg šaljemo podatke, nc pokrenemo malo drugačije:

\$ tar czvf - /neki/direktorij | nc -w 3 192.168.22.22 55555

Tar koristimo da bi sve datoteke u nekom direktoriju spojili u jednu arhivu, koju ćemo usput komprimirati (parametar z) da ubrzamo prijenos, pa je šaljemo naredbi *nc* koju usmjerimo na adresu ciljnog računala i port na kojem sluša drugi *nc*. Prekidač -w (wait) je tu za svaki slučaj, ako se ciljni *nc* ne odazove odmah zadali smo period čekanja od tri sekunde. Taj prekidač ne bi imao učinak na ciljnom računalu, jer će tamo *nc* čekati dovijeka na uspostavljanje veze.

Submitted by admitrovic@hgi-cgs.hr on pon, 2013-08-05 22:36**field\_vote:** 0

No votes yet

**Source URL:** https://sysportal.carnet.hr/node/1303